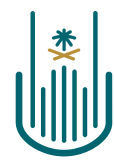

عمــادة التعلــم الإلكـتروني والتعليـم عن بعـد Deanship of elearning & Distance Education

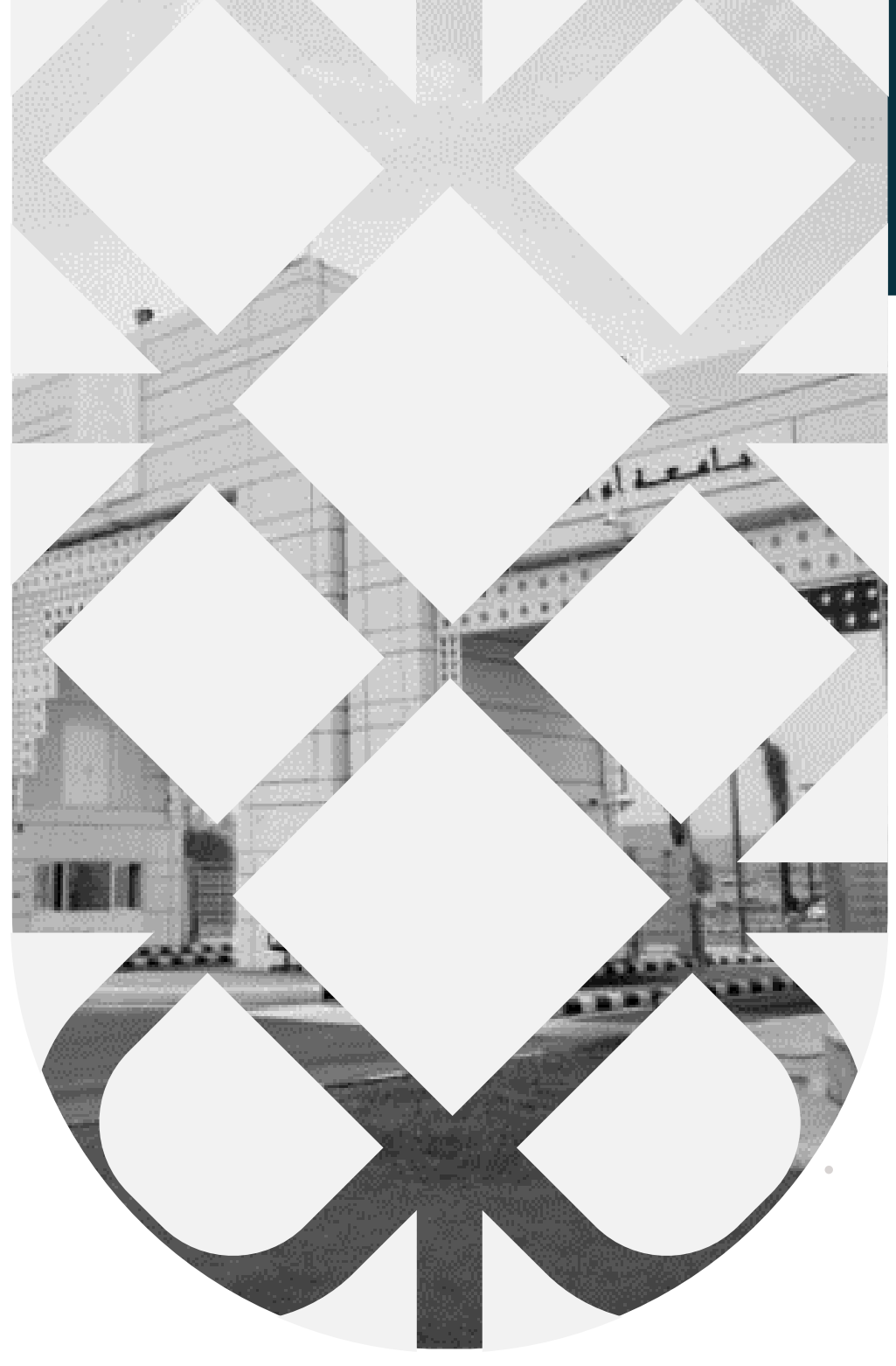

# **How to Create Multi-Media Files** (Audio-Image-Video) **Deanship of E-Learning and Distance Education** umm al qura university

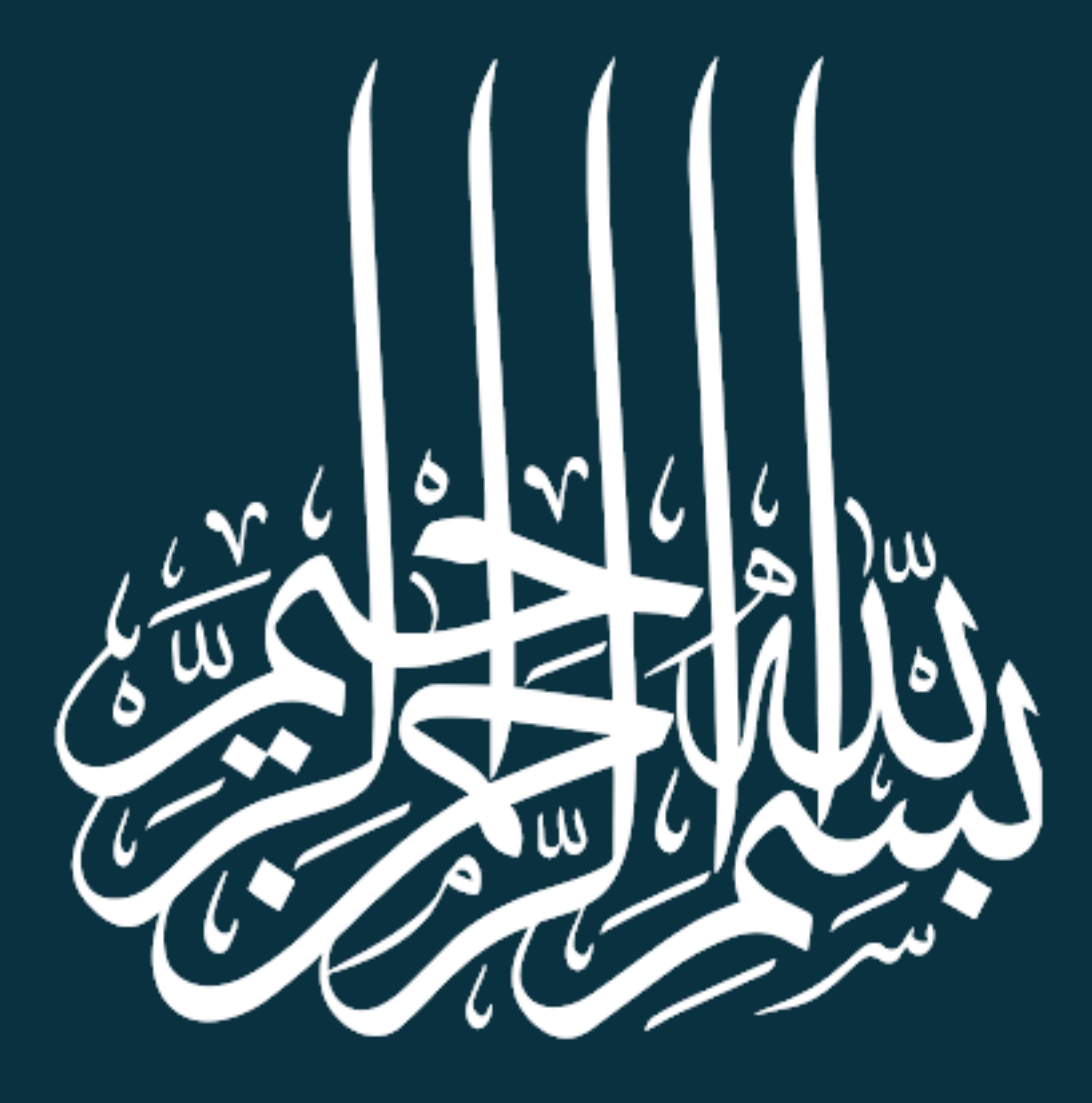

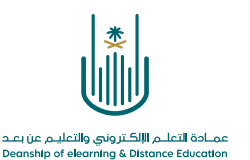

## **How to Create Multi-Media Files (Audio-Image-Video)**

Dear faculty member, now you will learn how to add multi-media files to the educational content of the course. You need to follow the following steps:

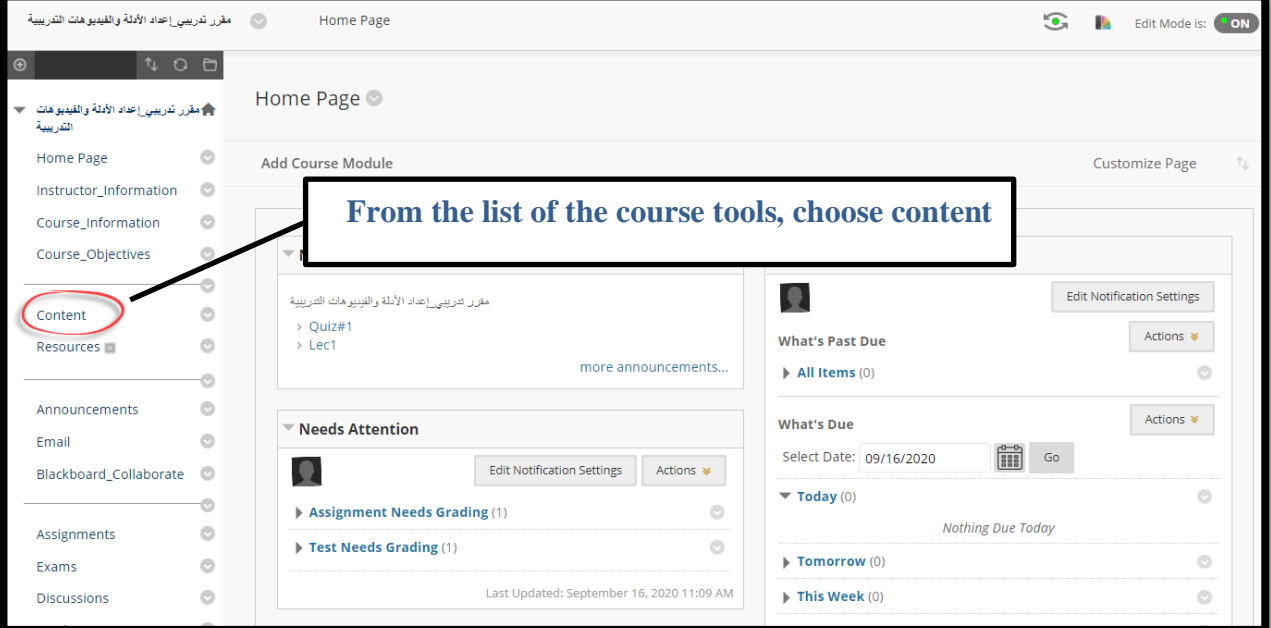

#### **1- First, adding an audio file**

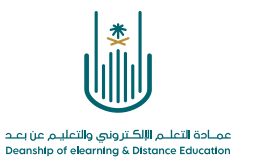

#### **2-**

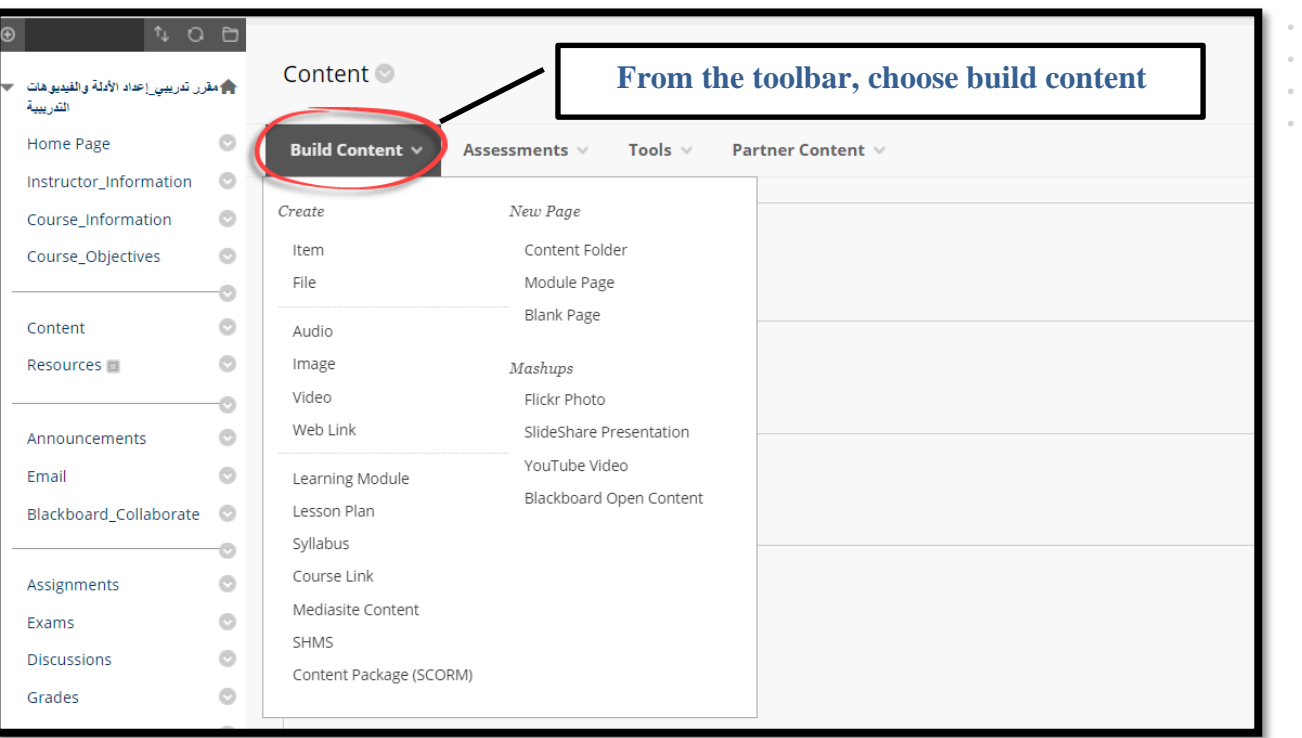

 $\ddot{\phantom{a}}$  $\alpha$  $\alpha$ .

> $\bar{a}$  $\ddot{\phantom{a}}$

 $\bar{\theta}$  $\bar{\phantom{a}}$ 

 $\alpha = -\alpha$ 

 $\alpha = 1$ 

**3-**

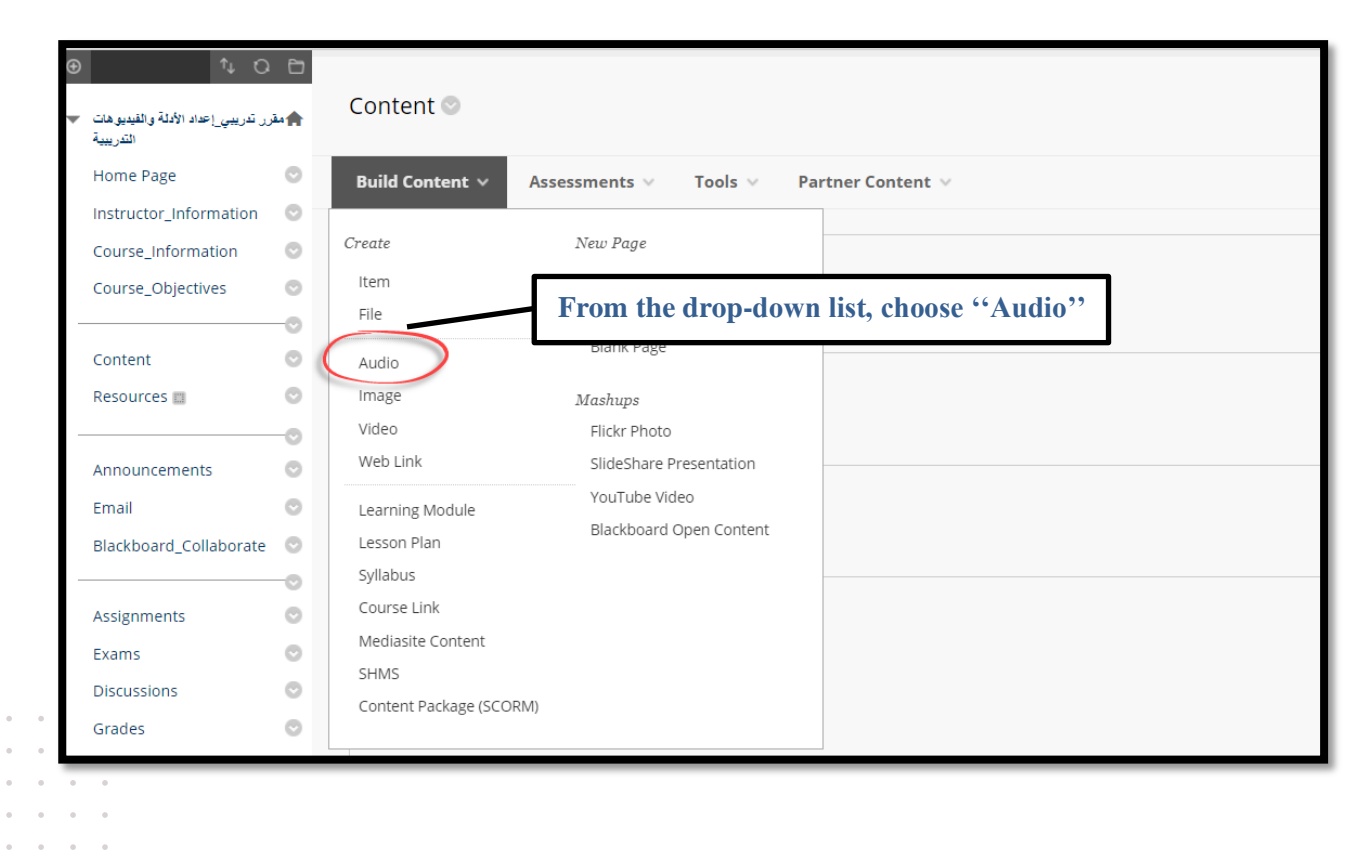

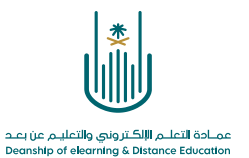

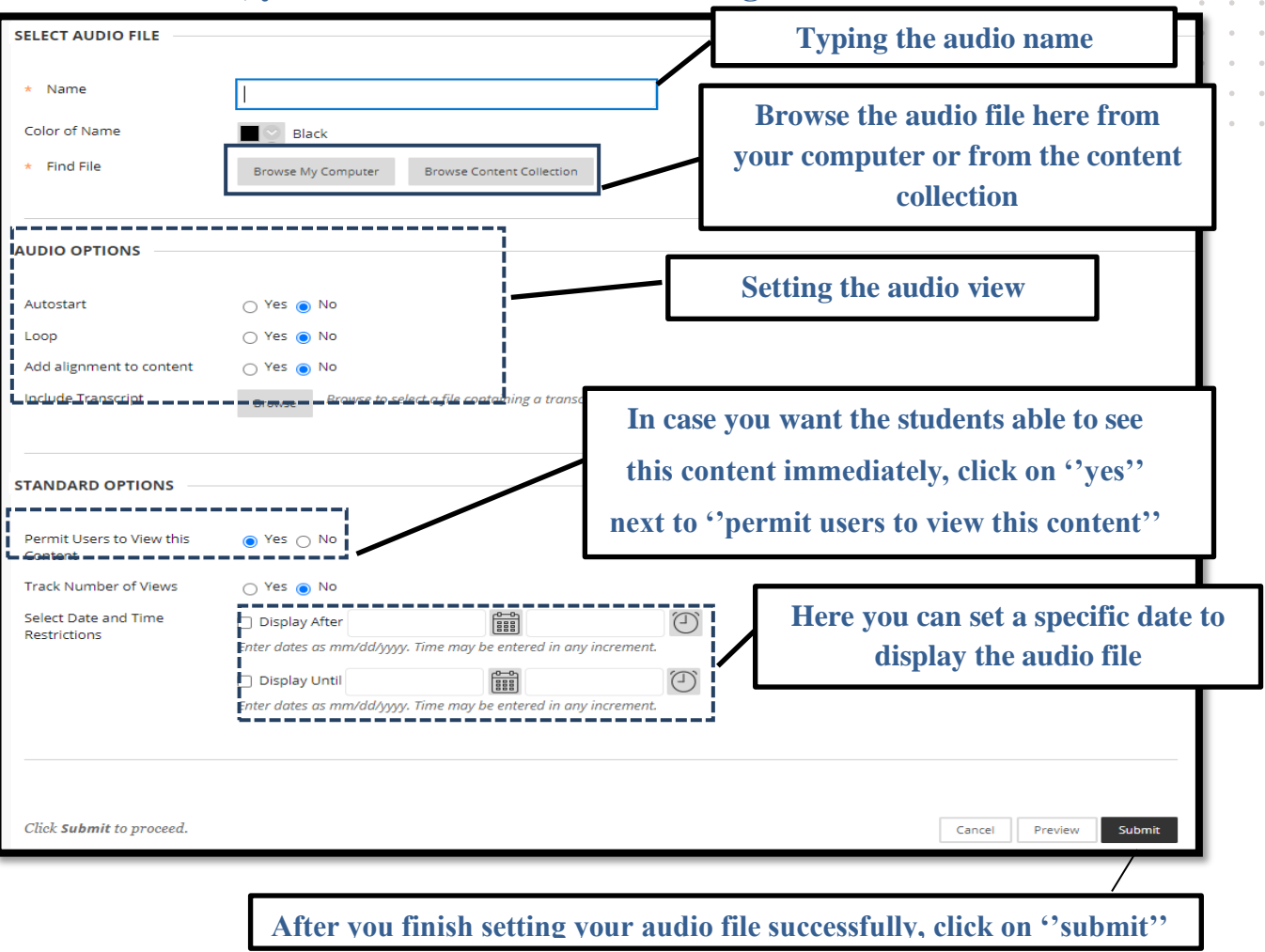

**4- Then, you can move to the audio setting screen**

 $\alpha$  ,  $\alpha$  ,  $\alpha$  ,  $\alpha$  $\mathcal{L}^{\text{max}}$  , where  $\mathcal{L}^{\text{max}}$  $\alpha$  . The second second  $\alpha$  $\alpha = \alpha - \alpha = \alpha$  $\alpha = \alpha = \alpha = \alpha$ 

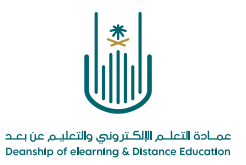

### **2- Second, adding an image**

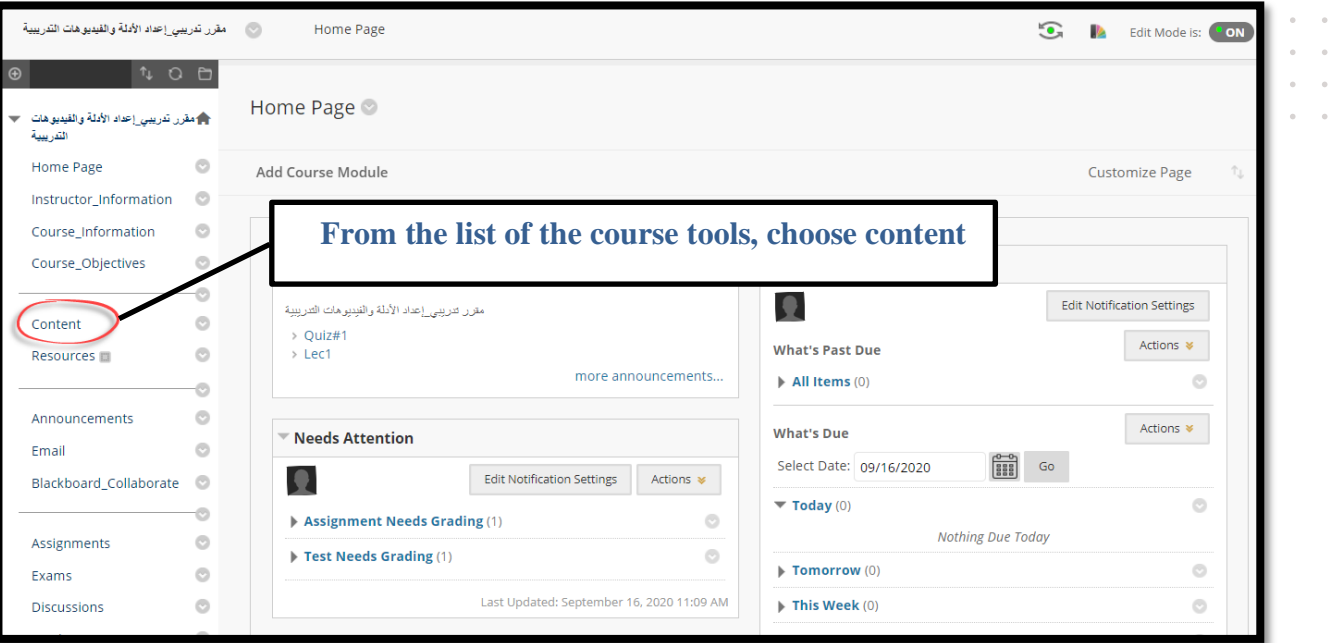

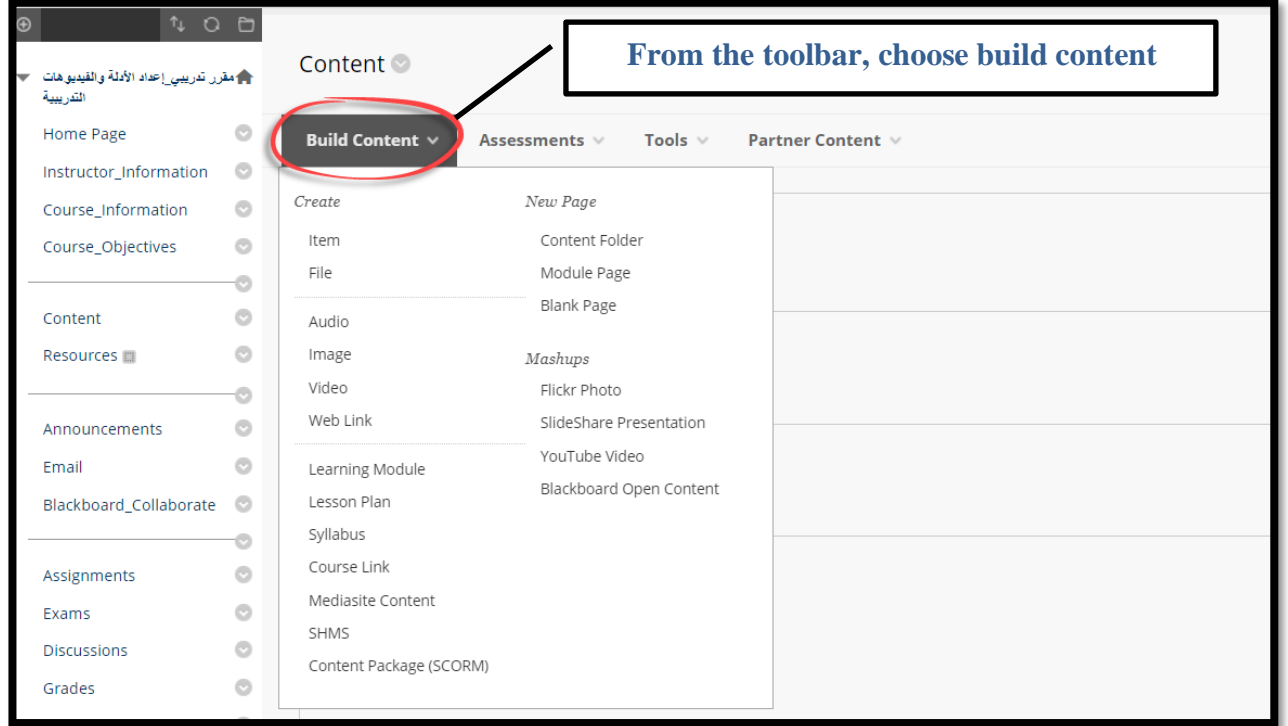

**5 |** P a g e

 $\alpha$  $\sim$  $\sim$  $\bar{z}$  $\bar{\phantom{a}}$  $\alpha$  $\alpha = \alpha = \alpha = 1$ 

 $\alpha$  ,  $\alpha$  ,  $\alpha$ 

 $\lambda$ 

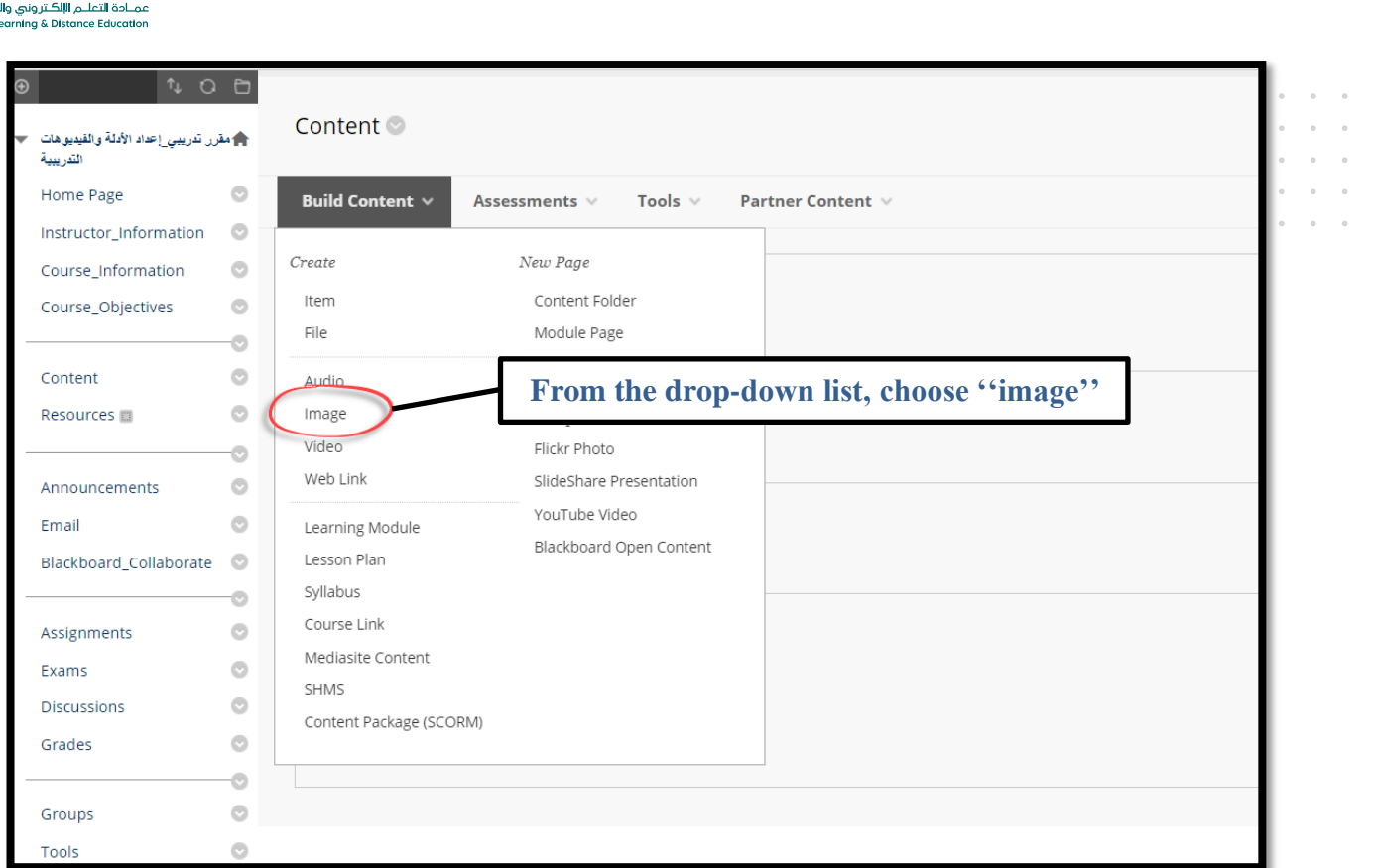

#### **Then, you can move to the image setting screen**

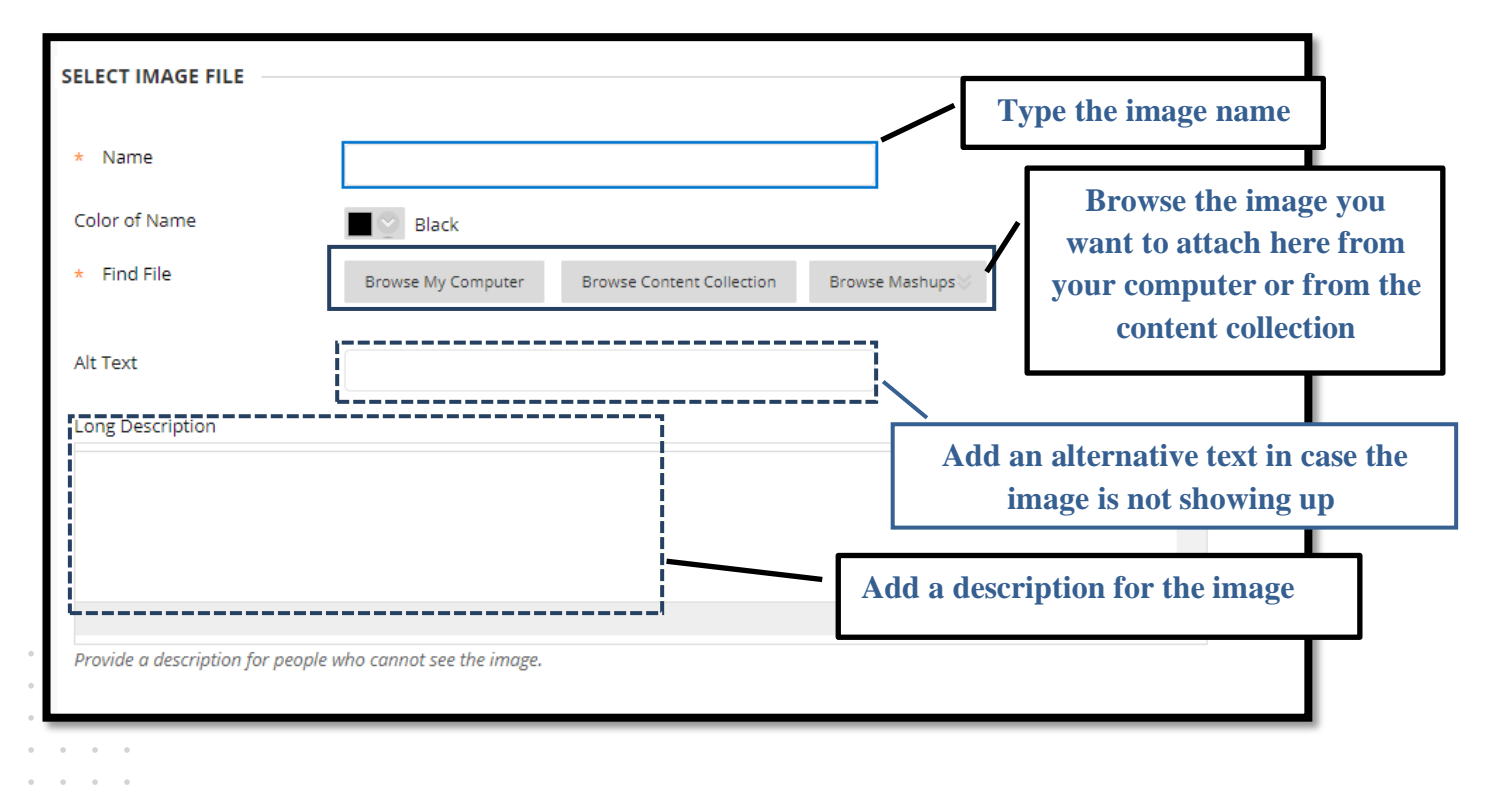

علیےم عن بعد<br>Deanship of e

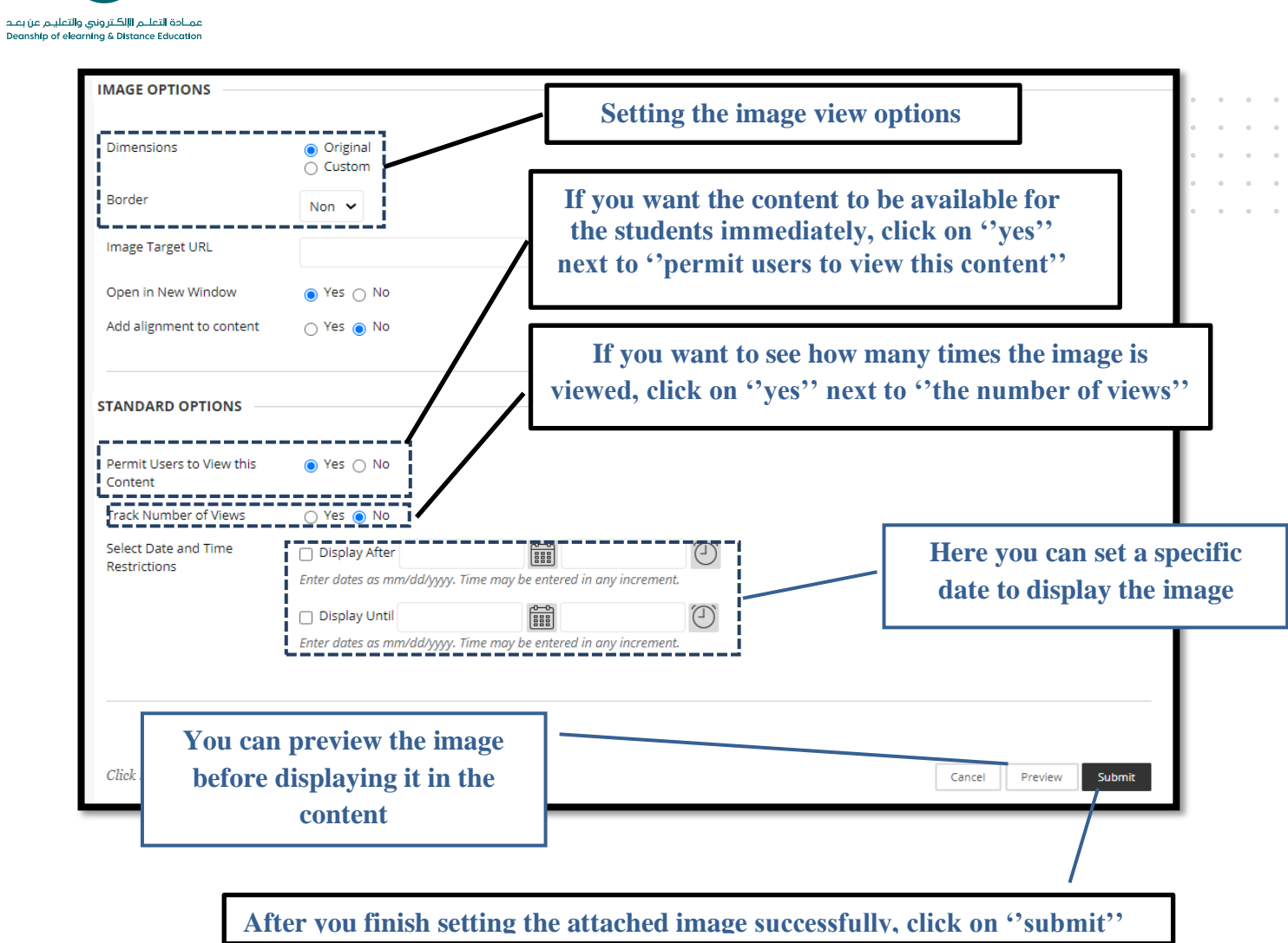

 $\sigma_{\rm{eff}}$  ,  $\sigma_{\rm{eff}}$  ,  $\sigma_{\rm{eff}}$  ,  $\alpha = \alpha - \alpha = \alpha$  $\sigma_{\rm c}$  ,  $\sigma_{\rm c}$  ,  $\sigma_{\rm c}$  ,  $\sigma$  $\sigma_{\rm{eff}}$  ,  $\sigma_{\rm{eff}}$  ,  $\sigma_{\rm{eff}}$  ,  $\sigma$  $\alpha = \alpha = \alpha = \alpha$ 

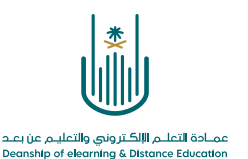

#### **3- Third, adding a video**

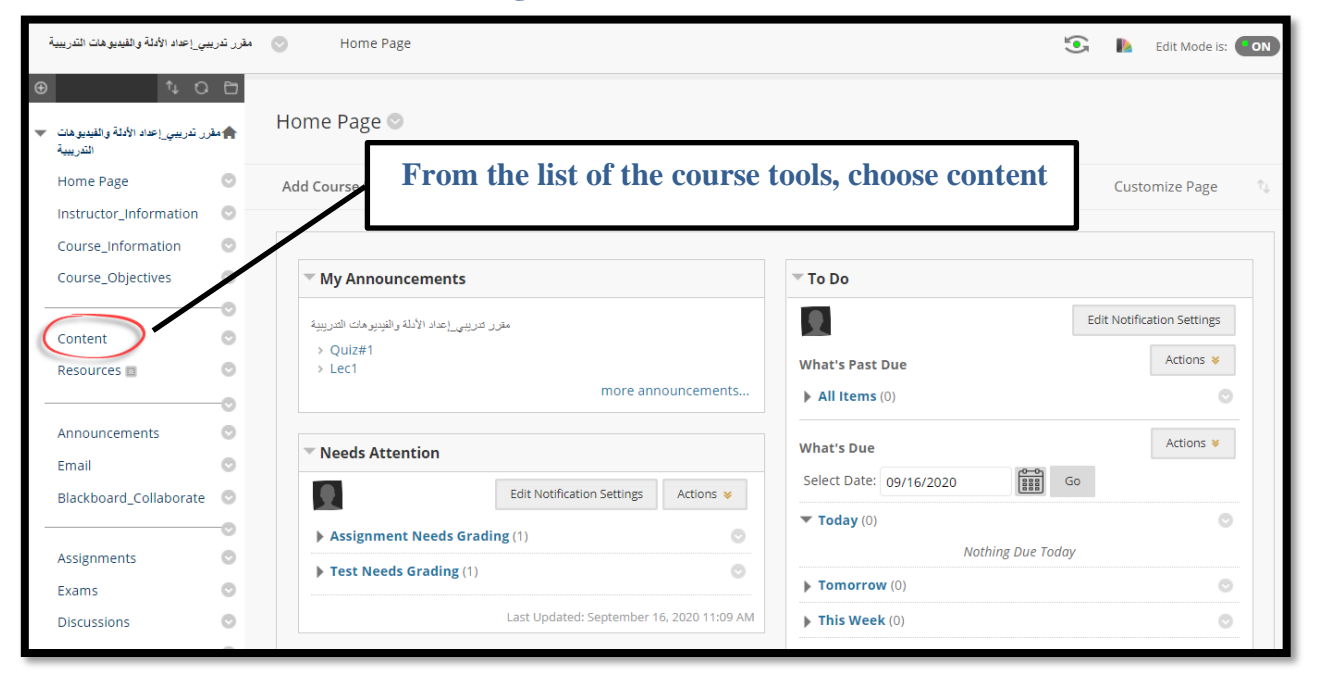

 $\lambda$  $\lambda$  $\sim$  $\sim$  $\sim$ 

 $\alpha$  $\alpha$  $\alpha$ 

 $\alpha$  $\alpha$   $\overline{a}$ 

**1-**

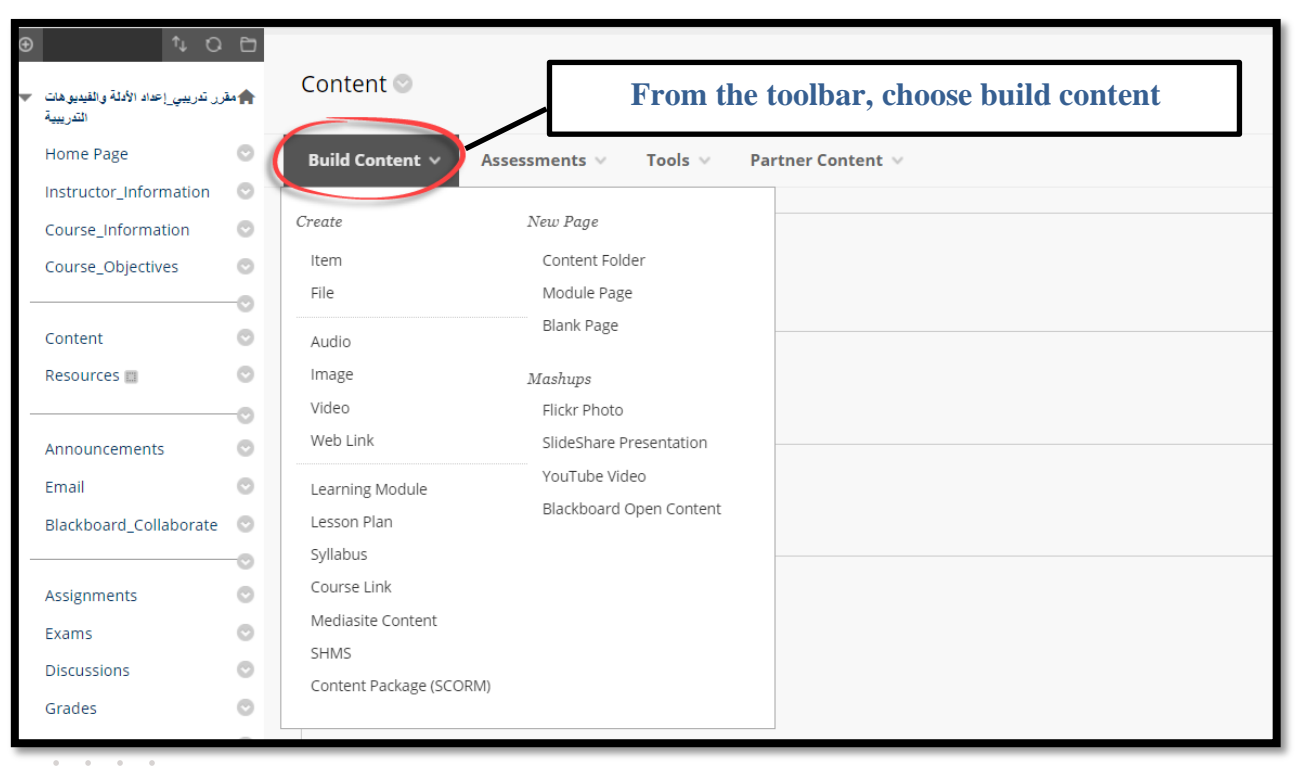

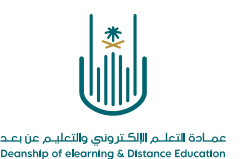

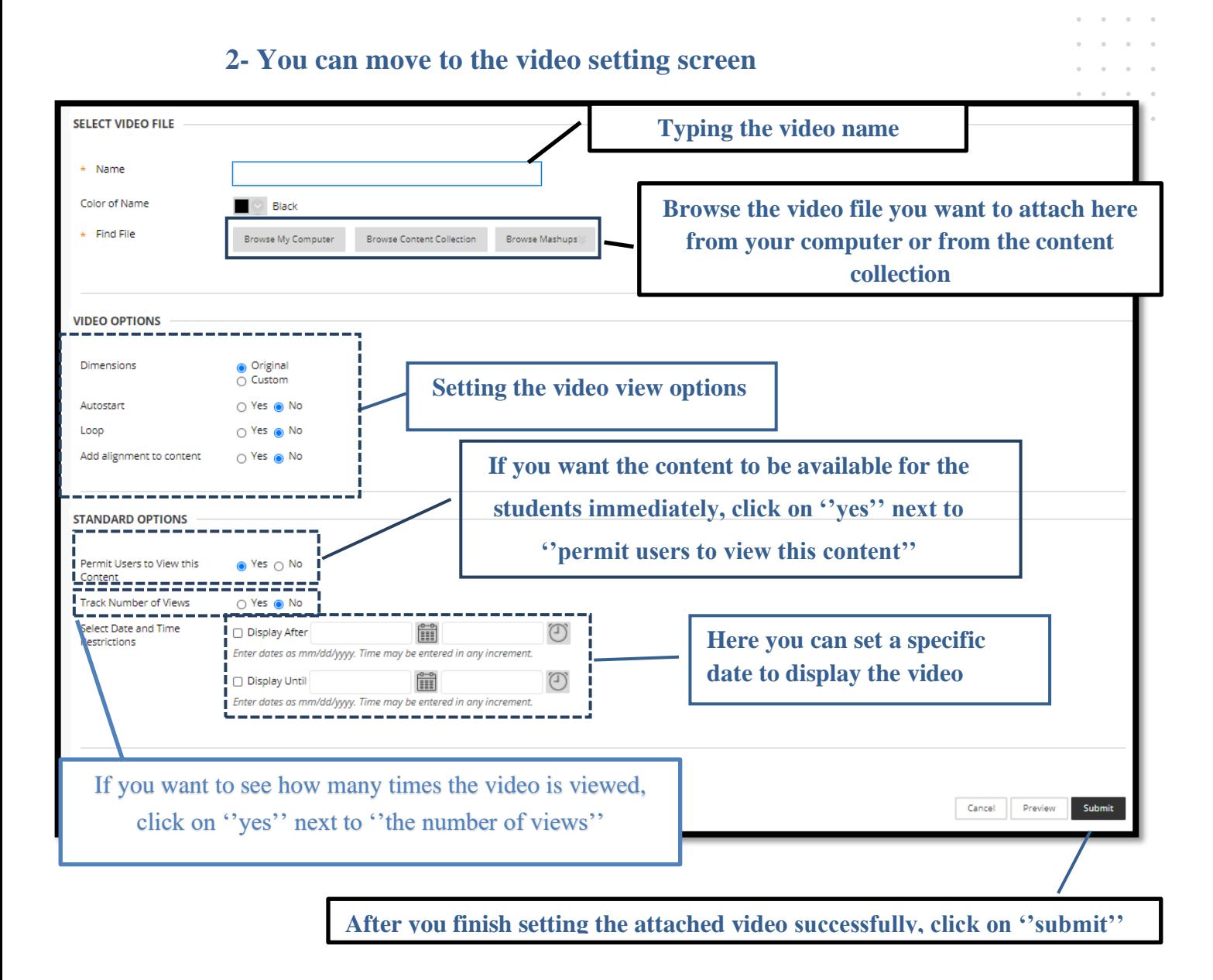

**Translated by: ELC** 

and a state of **Service** 

 $\alpha$  $\bar{a}$  $\bar{a}$  $\alpha$  $\alpha$  . The second contract  $\alpha$ and a state

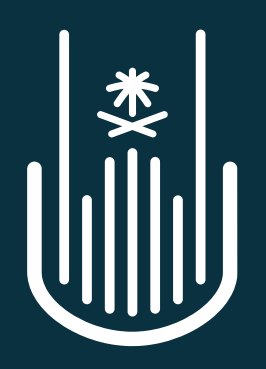

عمــادة التعلــم الإلكــتروني والتعليــم عن بعــد **Deanship of elearning & Distance Education**